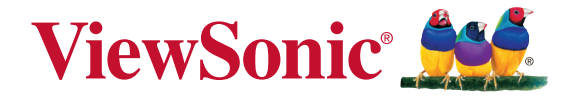

# **VFD820 Digital Photo Frame User Guide**

IMPORTANT: Please read this User Guide to obtain important information on installing and using your product in a safe manner, as well as registering your product for future service. Warranty information contained in this User Guide will describe your limited coverage from ViewSonic Corporation, which is also found on our web site at http:// www.viewsonic.com in English, or in specific languages using the Regional selection box in the upper right corner of our website. "Antes de operar su equipo lea cu idadosamente las instrucciones en este manual"

Model No. VS14894

# **Compliance Information**

### **CE Conformity for European Countries**

The device complies with the EMC Directive 2004/108/EC and Low Voltage Directive 2006/95/EC.

### **Following information is only for EU-member states:**

The mark is in compliance with the Waste Electrical and Electronic Equipment Directive 2002/96/EC (WEEE).

The mark indicates the requirement NOT to dispose the equipment including any spent or discarded batteries or accumulators as unsorted municipal waste, but use the return and collection systems available.

If the batteries, accumulators and button cells included with this equipment, display the chemical symbol Hg, Cd, or Pb, then it means that the battery has a heavy metal content of more than 0.0005% Mercury or more than, 0.002% Cadmium, or more than 0.004% Lead.

### CAUTION

RISK OF EXPLOSION IF BATTERY IS REPLACED BY AN INCORRECT TYPE. DISPOSE OF USED BATTERIES ACCORDING TO THE INSTRUCTIONS

## **Product Specifications**

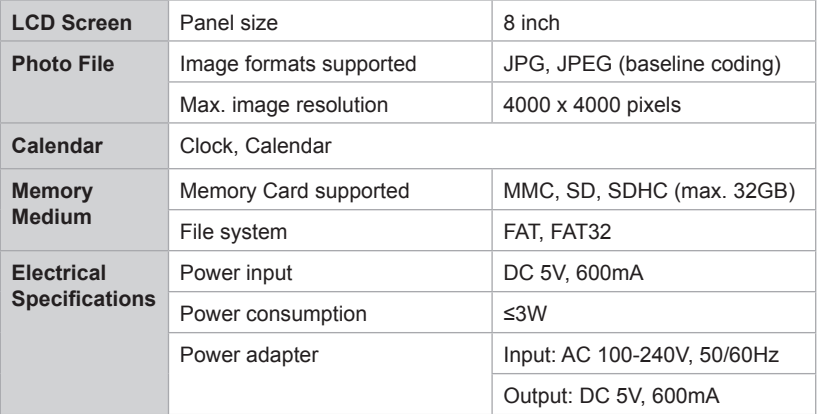

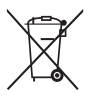

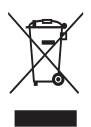

# **Declaration of RoHS Compliance**

This product has been designed and manufactured in compliance with Directive 2002/95/EC of the European Parliament and the Council on restriction of the use of certain hazardous substances in electrical and electronic equipment (RoHS Directive) and is deemed to comply with the maximum concentration values issued by the European Technical Adaptation Committee (TAC) as shown below:

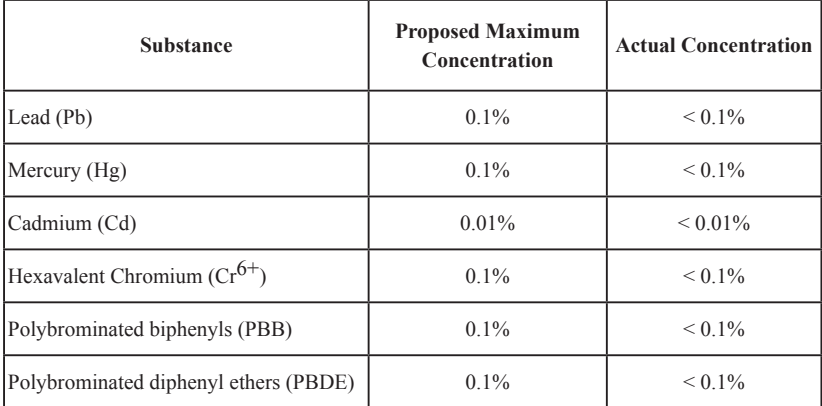

Certain components of products as stated above are exempted under the Annex of the RoHS Directives as noted below:

Examples of exempted components are:

- 1. Mercury in compact fluorescent lamps not exceeding 5 mg per lamp and in other lamps not specifically mentioned in the Annex of RoHS Directive.
- 2. Lead in glass of cathode ray tubes, electronic components, fluorescent tubes, and electronic ceramic parts (e.g. piezoelectronic devices).
- 3. Lead in high temperature type solders (i.e. lead-based alloys containing 85% by weight or more lead).
- 4. Lead as an allotting element in steel containing up to 0.35% lead by weight, aluminium containing up to 0.4% lead by weight and as a cooper alloy containing up to 4% lead by weight.

# **Copyright Information**

Copyright © ViewSonic® Corporation, 2012. All rights reserved.

ViewSonic, the three birds logo, OnView, ViewMatch, and ViewMeter are registered trademarks of ViewSonic Corporation.

Disclaimer:ViewSonic Corporation shall not be liable for technical or editorial errors or omissions contained herein; nor for incidental or consequential damages resulting from furnishing this material, or the performance or use of this product.

In the interest of continuing product improvement, ViewSonic Corporation reserves the right to change product specifications without notice. Information in this document may change without notice.

No part of this document may be copied, reproduced, or transmitted by any means, for any

purpose without prior written permission from ViewSonic Corporation.

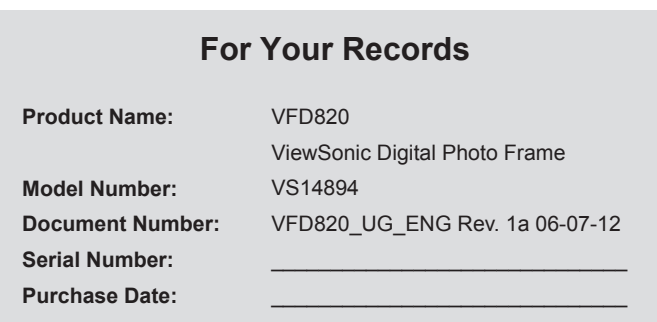

### **Product disposal at end of product life**

ViewSonic respects the environment and is committed to working and living green. Thank you for being part of Smarter, Greener Computing. Please visit ViewSonic website to learn more. USA & Canada: http://www.viewsonic.com/company/green/recycle-program/ Europe: http://www.viewsoniceurope.com/uk/kbase/article.php?id=639 Taiwan: http://recycle.epa.gov.tw/recycle/index2.aspx

# **Important Safety Instructions**

Always follow the basic safety precautions below when using your Digital Photo Frame. This will reduce the risk of fire, electric shock, and injury.

**Warning:** To reduce the risk of fire or shock hazard, do not expose this product to rain or moisture.

**Warning:** To prevent the risk, do not remove the cover, there are no spare parts inside, refer all product services to professional personnel.

- Digital Photo frame is for indoor use only.
- Unplug Digital Photo frame before performing care and maintenance.
- Do not block the ventilation holes on the back of Digital Photo Frame at any time.
- Keep your Multimedia Digital Photo Frame out of direct sunlight and heat source.
- Protect the power cord. Route power cords appropriately to avoid trip over by someone else or pinched by items placed on or against them. Pay particular attention to the point where the cord attaches to Digital Photo Frame.
- Only use the AC adapter included with the Digital Photo Frame. Using any other power adapter will void your warranty.
- Unplug the power cord from the outlet when the unit is not in use.

## **Cleaning LCD Screen**

Treat the screen gently. The screen is made of glass which can be scratched or damaged To clean fingerprints or dust from the LCD screen, we recommend using a soft / nonabrasive cloth such as a camera lens cloth to clean the LCD screen.

If you use a commercial LCD cleaning kit, do not apply the cleaning liquid directly to the LCD screen

Clean the LCD screen with cleaning cloth moistened with the liquid.

## **Package Content**

- Power adapter
- Digital Photo Frame
- User's manual

## **Precautions**

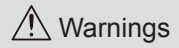

Please read this manual carefully before using this product and save it for future reference.

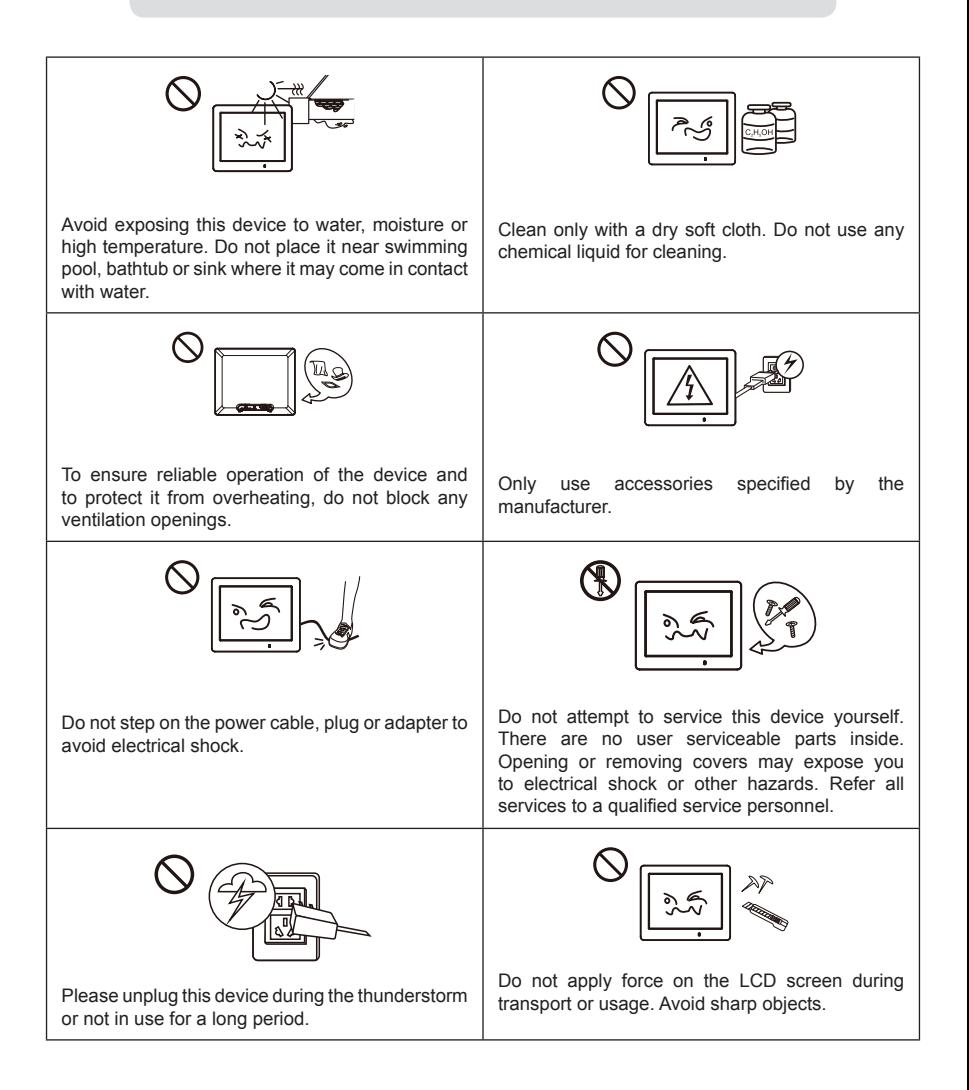

## **Turn on/off and Menu Navigation**

- 1) Turn on / off
- a. Connect the supplied power adapter to the photo frame and to an electrical outlet. The photo frame will power on automatically.
- b. Press and hold the  $\vec{\omega}$  button about 2 seconds to turn on.
- c. Press and hold the  $\textcircled{\tiny{a}}$  button about 2 seconds to turn off.
- d. Press the  $\odot$  button to return to the previous screen.
- 2) Menu Navigation
- a. Press the @ button to toggle between the Main Menu and Clock Menu.
- b. Press the  $\ddot{\odot}$  button to return to the Main Menu.
- c. Use the Arrow buttons for up, down, left, and right navigation.
- d. Use the  $[\triangleright \rfloor]$  button for pause, play, and enter.

## **Photo**

### **Slideshow**

Insert a memory card with the photo on it into a memory slot. On the Main Menu, select the Photo icon then press  $[\triangleright \parallel]$  to start a slideshow, press  $[\triangle / \triangledown]$  to adjust brightness, press  $\left[\blacktriangleleft/\blacktriangleright\right]$  to select a photo and press and hold  $\left[\blacktriangleright\right]$  to pop up a photo setup option:

- 1) Calendar: off / on.
- 2) Mode: Random, Order.
- 3) Slideshow: random, cross, mid spread, left to right, up to down, and none.
- 4) Interval: 5 sec, 20 sec, 1 min, 30 mins, 1 hour, 1 day.
- 5) Scale: the photo can be in its original aspect ratio or auto scale to fit the screen "Original" and "Auto".
- 6) Rotate: photo can be rotated 0<sup>o</sup>/ 90<sup>o</sup>/ 180<sup>o</sup>/ 270<sup>o</sup> by pressing on the [ $\blacktriangleright$ ] button.
- 7) Zoom: photo can be zoomed 1 to 5 times by pressing on the  $\lceil \blacktriangleright \rceil \rceil$  button, press navigation button to change image' s viewing position.

## **Copy and Delete File**

Insert a memory card with the photo on it into a memory slot. On the Main Menu, select the Photo icon then press  $\mathsf{I} \blacktriangleright \mathsf{II}$  button, press the  $\odot$  button for a thumbnail view, select the photo to be copied, press  $[\triangleright$   $\parallel$ ] button to display the Copy Menu, a "Play, Copy or Delete" submenu appears. Select "Copy" and press [ $\blacktriangleright$ ] button. A "File Copying" message appears during copying and disappears after it is done indicating that photo had been copied into the photo frame internal memory. (The photo to be copied must be less than 300K, internal memory size is about 2MB)

Delete operation is similar to the Copy procedures. Only supported image files can be deleted from the internal memory.

## **Calendar**

Press the  $\textcircled{\tiny{\textcircled{\tiny{A}}}}$  button to toggle to the Clock Menu. Press [ $\blacktriangle/\blacktriangledown$ ] to adjust brightness, and press  $\left[\blacktriangleleft/\blacktriangleright\right]$  to change theme color, press  $\left[\blacktriangleright\right]$  to go into Calendar setting:

- 1) Mode : 24 Hour or 12 Hour.
- 2) Time : press [  $\blacktriangleright$  || all first, and then press[  $\blacktriangle$  /  $\nblacktriangledown$  and a divest time, use the [  $\blacktriangleleft$  /  $\blacktriangleright$  ] button to move between fields, press  $[\triangleright \Vert]$  button to enter.
- 3) Calibration : the number of second can be added or subtracted from a day (0, 0.5, 1, 1.5, 2, 2.5, 3, 3.5, 4, -4, -3.5, -3, -2.5, -2, -1.5, -1, -0.5).
- 4) Date : press  $[\triangleright \parallel]$  first, and then press  $[\triangle / \triangleright]$  to adjust date.
- 5) Date Format : Three formats are available.
- 6) Week Beginning : Mon., Tue., Wed., Thu., Fri., Sat., Sun..
- 7) Background : Photo / Black

## **Setup**

On the Main Menu, select the Setting icon then press the  $[\blacktriangleright \blacktriangleright \blacktriangleright]$  button to enter the Setting Menu. For Calendar Settings, please see Calendar sections above.

- **Timer** : Press the [▼] button to select Timer Setting, and then press [▶ || ] to enter.
	- 1) Timer : off / on.
	- 2) Turn on : set the time for the unit to power on automatically.
	- 3) Turn off : set the time for the unit to power off automatically.
	- 4) Frequency : how often you want the unit to use the timer after the timer is enable. Available options are: Everyday, Mon.-Fri., Mon.-Sat., and Once.

**Common** : Press the [▼] button to select Common Setting, and then press [ $\blacktriangleright$  || ] to view "Common" Settings.

- 1) Language : Select the on-screen language, press [  $\blacktriangleright$  | | or press [ $\blacktriangleleft$  / $\blacktriangleright$  ] to select.
- 2) Theme color : There are 7 active selection colors, press [  $\blacktriangleright$  || or press [ $\blacktriangle$ / $\blacktriangleright$  ] to select.
- 3) Auto brightness : On / off, press  $[\triangleright \parallel]$  or  $[\triangleleft / \triangleright]$  to select.
- 4) Night mode : On / off, press  $[\triangleright \parallel]$  or  $[\triangleleft \triangleright]$  to select.
- 5) Default Settings : press [ $\blacktriangleright$  || to restore factory settings.
- 6) Product info : check product information. Press  $\lceil \blacktriangleright \rceil \rceil$  to verify software and hardware versions.

# **Troubleshooting**

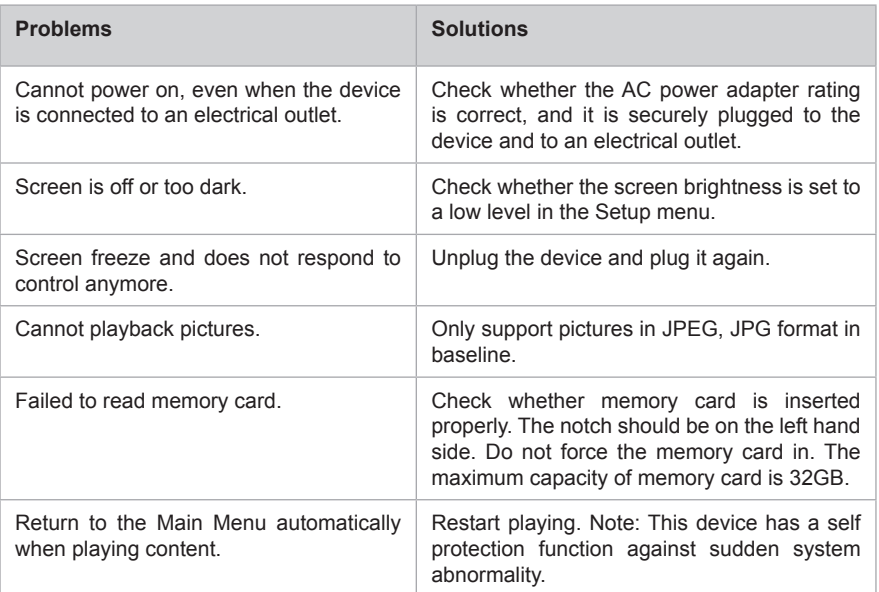

# **Customer Support**

For technical support or product service, see the table below or contact your reseller.

| <b>Country/Region</b>                                                                                                    | <b>Web Site</b>             | T=Telephone<br>$F = Fax$                                                                       | E-mail                                            |
|----------------------------------------------------------------------------------------------------|-----------------------------|------------------------------------------------------------------------------------------------|---------------------------------------------------|
| Australia/New<br>Zealand                                                                                                    | www.viewsonic.com.au        | AUS=1800 880 818<br>NZ=0800 008 822                                                            | service@au.viewsonic.com                          |
| Canada                                                                                                    | www.viewsonic.com           | T (Toll-Free)= 1-866-463-4775<br>$T(Toll)= 1-424-233-2533$<br>$F = 1 - 909 - 468 - 3757$       | service.ca@viewsonic.com                          |
| Europe                                                                                                    | www.viewsoniceurope.com     | www.viewsoniceurope.com/uk/support/call-desk/                                                  |                                                   |
| Hong Kong                                                                                                    | www.hk.viewsonic.com        | $T = 85231022900$                                                                              | service@hk.viewsonic.com                          |
| India                                                                                                    | www.in.viewsonic.com        | $T = 1800 - 266 - 0101$                                                                        | service@in.viewsonic.com                          |
| Ireland (Eire)                                                                                                    | www.viewsoniceurope.com/uk/ | www.viewsoniceurope.com/uk/<br>support/call-desk/                                              | service ie@<br>viewsoniceurope.com                |
| Korea                                                                                                    | www.kr.viewsonic.com        | $T = 0803332131$                                                                               | service@kr.viewsonic.com                          |
| Latin America<br>(Argentina)                                                                                                    | www.viewsonic.com/la/       | $T = 0800 - 4441185$                                                                           | soporte@viewsonic.com                             |
| Latin America<br>(Chile)                                                                                                    | www.viewsonic.com/la/       | $T=1230-020-7975$                                                                              | soporte@viewsonic.com                             |
| Latin America<br>(Columbia)                                                                                                    | www.viewsonic.com/la/       | $T = 01800 - 9 - 157235$                                                                       | soporte@viewsonic.com                             |
| Latin America<br>(Mexico)                                                                                                    | www.viewsonic.com/la/       | $T = 001 - 8887328722$                                                                         | soporte@viewsonic.com                             |
| Renta y Datos, 29 SUR 721, COL. LA PAZ, 72160 PUEBLA, PUE. Tel: 01.222.891.55.77 CON 10 LINEAS<br>Electroser, Av Reforma No. 403Gx39 y 41, 97000 Merida, Yucatan. Tel: 01.999.925.19.16<br>Other places please refer to http://www.viewsonic.com/la/soporte/index.htm#Mexico |                             |                                                                                                |                                                   |
| Latin America<br>(Peru)                                                                                                    | www viewsonic com/la/       | $T = 0800 - 54565$                                                                             | soporte@viewsonic.com                             |
| Macau                                                                                                    | www hk viewsonic com        | $T = 85328700303$                                                                              | service@hk.viewsonic.com                          |
| Middle East                                                                                                    | ap.viewsonic.com/me/        | Contact your reseller                                                                          | service@ap.viewsonic.com                          |
| Puerto Rico &<br>Virgin Islands                                                                                                    | www.viewsonic.com           | $T = 1-800-688-6688$ (English)<br>$T = 1-866-379-1304$ (Spanish)<br>$F = 1 - 909 - 468 - 3757$ | service.us@viewsonic.com<br>soporte@viewsonic.com |
| Singapore/Malaysia/<br>Thailand                                                                                                    | www.viewsonic.com.sg        | $T = 6564616044$                                                                               | service@sg.viewsonic.com                          |
| South Africa                                                                                                    | ap.viewsonic.com/za/        | Contact your reseller                                                                          | service@ap.viewsonic.com                          |
| United Kingdom                                                                                                    | www.viewsoniceurope.com/uk/ | www.viewsoniceurope.com/uk/<br>support/call-desk/                                              | service gb@<br>viewsoniceurope.com                |
| <b>United States</b>                                                                                                    | www.viewsonic.com           | T (Toll-Free)= 1-800-688-6688<br>$T(Toll)= 1-424-233-2530$<br>$F=1-909-468-3757$               | service.us@viewsonic.com                          |

**Note :** You will need the product serial number.

### **Limited Warranty VIEWSONIC Digital Photo Frame**

### **What the warranty covers:**

ViewSonic warrants its products to be free from defects in material and workmanship, under normal use, during the warranty period. If a product proves to be defective in material or workmanship during the warranty period, ViewSonic will, at its sole option, repair or replace the product with a like product. Replacement product or parts may include remanufactured or refurbished parts or components.

#### **How long the warranty is effective:**

ViewSonic Digital Photo Frame are warranted for 1 year for labor from the date of the first customer purchase.

#### **Who the warranty protects:**

This warranty is valid only for the first consumer purchaser.

## **What the warranty does not cover:**<br>**1.** Any product on which the serial nur

**1.** Any product on which the serial number has been defaced, modified or removed.

- **2.** Damage, deterioration or malfunction resulting from:
	- **a.** Accident, misuse, neglect, fire, water, lightning, or other acts of nature, unauthorized product modification, or failure to follow instructions supplied with the product.
	- **b.** Repair or attempted repair by anyone not authorized by ViewSonic.
	- **c.** Causes external to the product, such as electric power fluctuations or failure.
	- **d.** Use of supplies or parts not meeting ViewSonic's specifications.
	- **e.** Normal wear and tear.
	- **f.** Any other cause which does not relate to a product defect.
- **3.** Any product exhibiting a condition commonly known as "image burn-in" which results when a static image is displayed on the product for an extended period of time.
- **4**. Removal, installation, one way transportation, insurance, and set-up service charges.

## **How to get service:**<br>**1** For information a

- 1. For information about receiving service under warranty, contact ViewSonic Customer Support (please refer to Customer Support page). You will need to provide your product's serial number.
- 2. To obtain warranted service, you will be required to provide (a) the original dated sales slip, (b) your name, (c) your address, (d) a description of the problem, and (e) the serial number of the product.
- 3. Take or ship the product freight prepaid in the original container to an authorized ViewSonic service center or ViewSonic.
- 4. For additional information or the name of the nearest ViewSonic service center, contact ViewSonic.

### **Limitation of implied warranties:**

There are no warranties, express or implied, which extend beyond the description contained herein including the implied warranty of merchantability and fitness for a particular purpose.

### **Exclusion of damages:**

ViewSonic's liability is limited to the cost of repair or replacement of the product. ViewSonic shall not be liable for:

- **1.** Damage to other property caused by any defects in the product, damages based upon inconvenience, loss of use of the product, loss of time, loss of profits, loss of business opportunity, loss of goodwill, interference with business relationships, or other commercial loss, even if advised of the possibility of such damages.
- **2.** Any other damages, whether incidental, consequential or otherwise.
- **3.** Any claim against the customer by any other party.
- **4**. Repair or attempted repair by anyone not authorized by ViewSonic.
- 

### **Mexico Limited Warranty VIEWSONIC Digital Photo Frame**

#### **What the warranty covers:**

ViewSonic warrants its products to be free from defects in material and workmanship, under normal use, during the warranty period. If a product proves to be defective in material or workmanship during the warranty period, ViewSonic will, at its sole option, repair or replace the product with a like product. Replacement product or parts may include remanufactured or refurbished parts or components.

#### **How long the warranty is effective:**

ViewSonic Digital Photo Frame are warranted for 1 year for labor from the date of the first customer purchase.

#### **Who the warranty protects:**

This warranty is valid only for the first consumer purchaser.

#### **What the warranty does not cover:**

- 1. Any product on which the serial number has been defaced, modified or removed.
- 2. Damage, deterioration or malfunction resulting from:
	- a. Accident, misuse, neglect, fire, water, lightning, or other acts of nature, unauthorized product modification, or failure to follow instructions supplied with the product.
	- b. Repair or attempted repair by anyone not authorized by ViewSonic.
	- c. Causes external to the product, such as electric power fluctuations or failure.
	- d. Use of supplies or parts not meeting ViewSonic's specifications.
	- e. Normal wear and tear.
	- f. Any other cause which does not relate to a product defect.
- 3. Any product exhibiting a condition commonly known as "image burn-in" which results when a static image is displayed on the product for an extended period of time.

#### **How to get service:**

For information about receiving service under warranty, contact ViewSonic Customer Support (Please refer to the attached Customer Support page). You will need to provide your product's serial number, so please record the product information in the space provided below on your purchase for your future use. Please retain your receipt of proof of purchase to support your warranty claim.

For Your Records

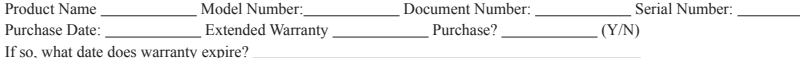

- 1. To obtain warranty service, you will be required to provide (a) the original dated sales slip, (b) your name, (c) your address, (d) a description of the problem, and (e) the serial number of the product.
- 2. Take or ship the product in the original container packaging to an authorized ViewSonic service center.
- 3. Round trip transportation costs for in-warranty products will be paid by ViewSonic.

#### **Limitation of implied warranties:**

There are no warranties, express or implied, which extend beyond the description contained herein including the implied warranty of merchantability and fitness for a particular purpose.

#### **Exclusion of damages:**

ViewSonic's liability is limited to the cost of repair or replacement of the product. ViewSonic shall not be liable for:

- 1. Damage to other property caused by any defects in the product, damages based upon inconvenience, loss of use of the product, loss of time, loss of profits, loss of business opportunity, loss of goodwill, interference with business relationships, or other commercial loss, even if advised of the possibility of such damages.
- 2. Any other damages, whether incidental, consequential or otherwise.
- 3. Any claim against the customer by any other party.
- 4. Repair or attempted repair by anyone not authorized by ViewSonic.

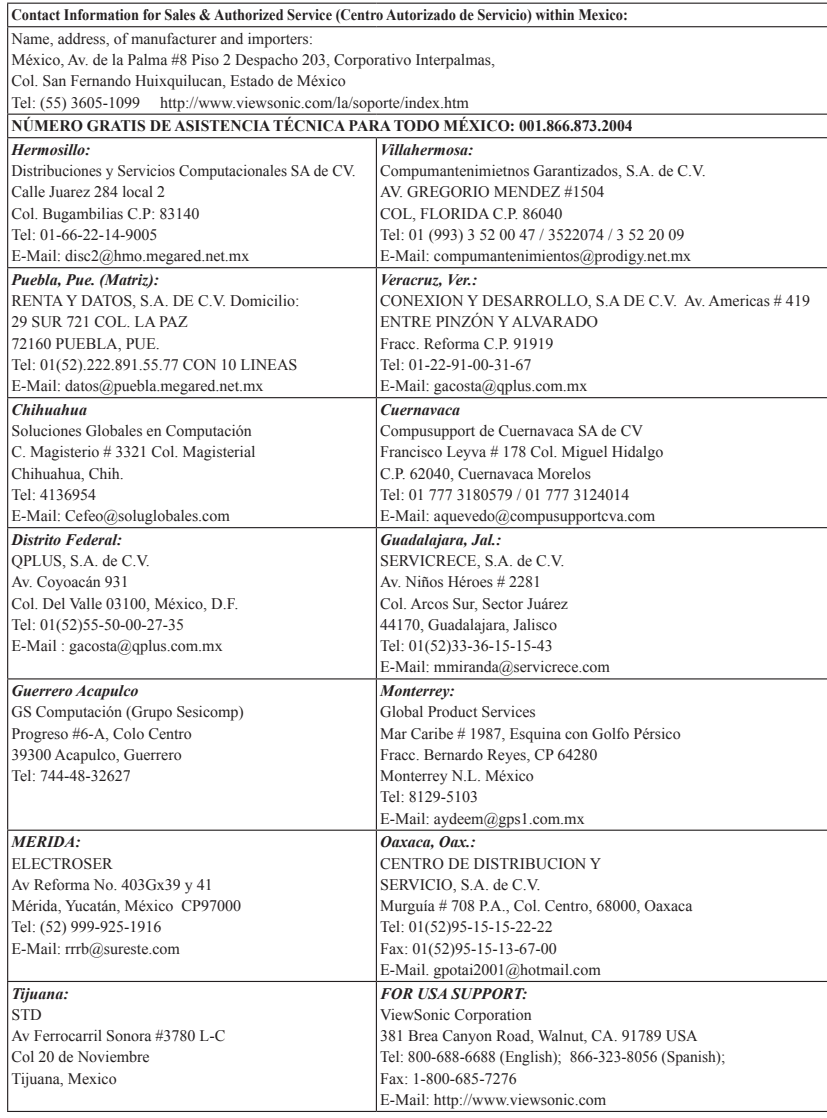

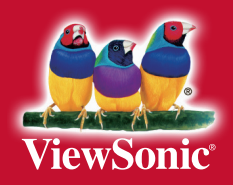